# Stručný návod **Metafer** 4.3

Skenovací a zobrazovací software

Tento Stručný návod obsahuje důležité informace o softwaru MetaSystems. Než začnete Ikaros používat, seznamte se s jeho obsahem.

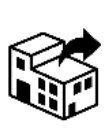

Malešovská 648/27

625 00 Brno Česká republika tel: +420 541 247 830 web: www.alogo.cz

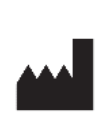

#### **ALOGO, s.r.o. MetaSystems Hard & Software GmbH**

Robert-Bosch-Str. 6 68804 Altlussheim Německo Aे→⊠े tel: +49 (0)6205 39610 fax: +49 (0)6205 32270

2021-10 (první verze: 6.3.0)

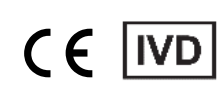

Dokument č. H-1240-430-CZ - Rev. 1 (2022 -05) |© 2022 by MetaSystems

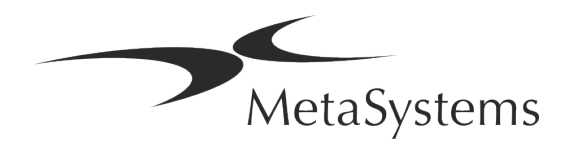

### Obsah

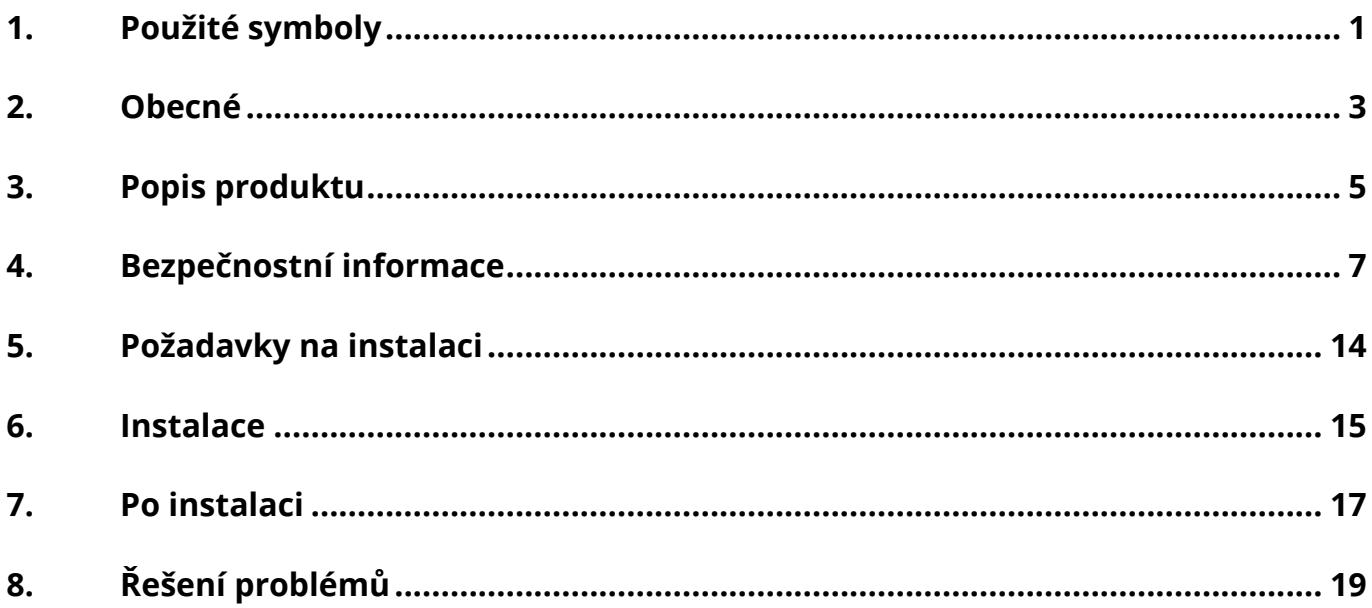

#### Historie změn

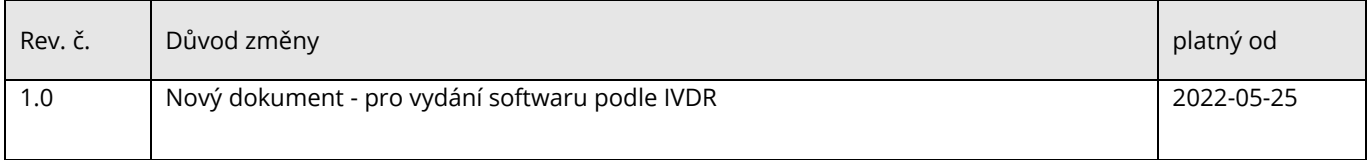

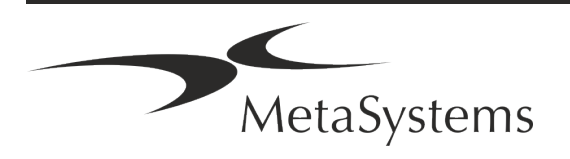

### **Stručný návod | Metafer** Stručný návod | **Metafer** Stránka 1 z 21

### <span id="page-2-0"></span>**1. Použité symboly**

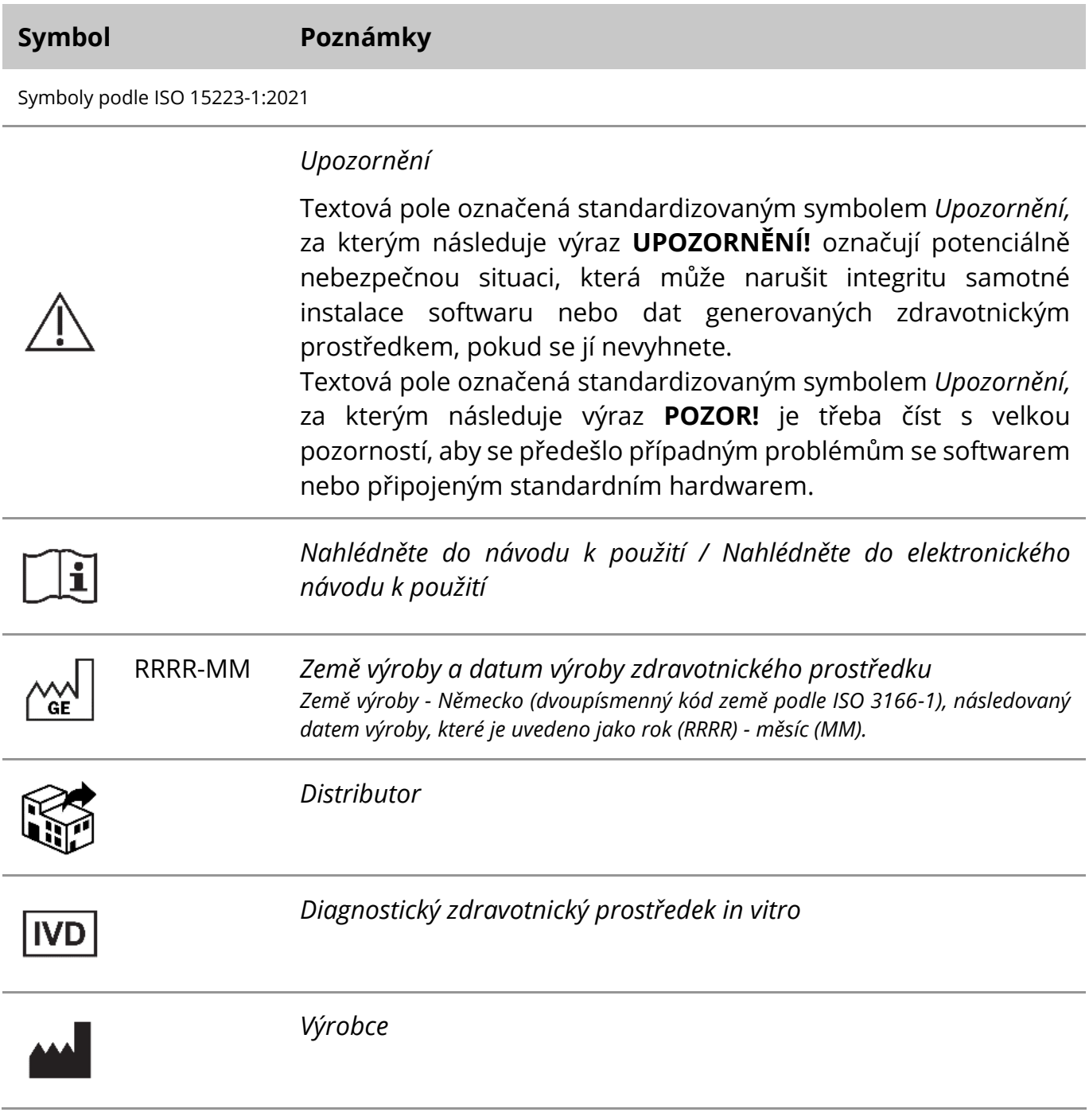

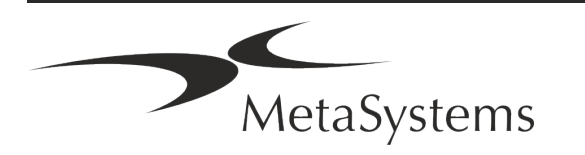

# Stránka 2 z 21 **Stručný návod | Metafer**

$$
\textbf{A} \textbf{B}
$$

*Překlad* - tento symbol je doplněn názvem a adresou subjektu, který je odpovědný za překladatelskou činnost.

Symbol podle směrnice (EU) 98/79/ES (EU IVDD)

 $C<sub>1</sub>$ 

*"Značka CE" -* Značka CE označuje shodu se *směrnicí Evropské unie o diagnostice in vitro*.

Další symbol

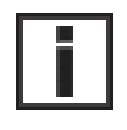

Textová pole označená tímto informačním znakem obsahují důležité technické informace nebo rady týkající se nových nebo revidovaných funkcí nebo nastavení softwaru.

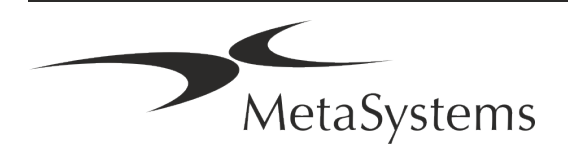

### <span id="page-4-0"></span>**2. Obecné**

#### **Návod k použití (NKP)**

Návod k použití software Metafer 4.3 je kompromisem dvou typů dokumentů:

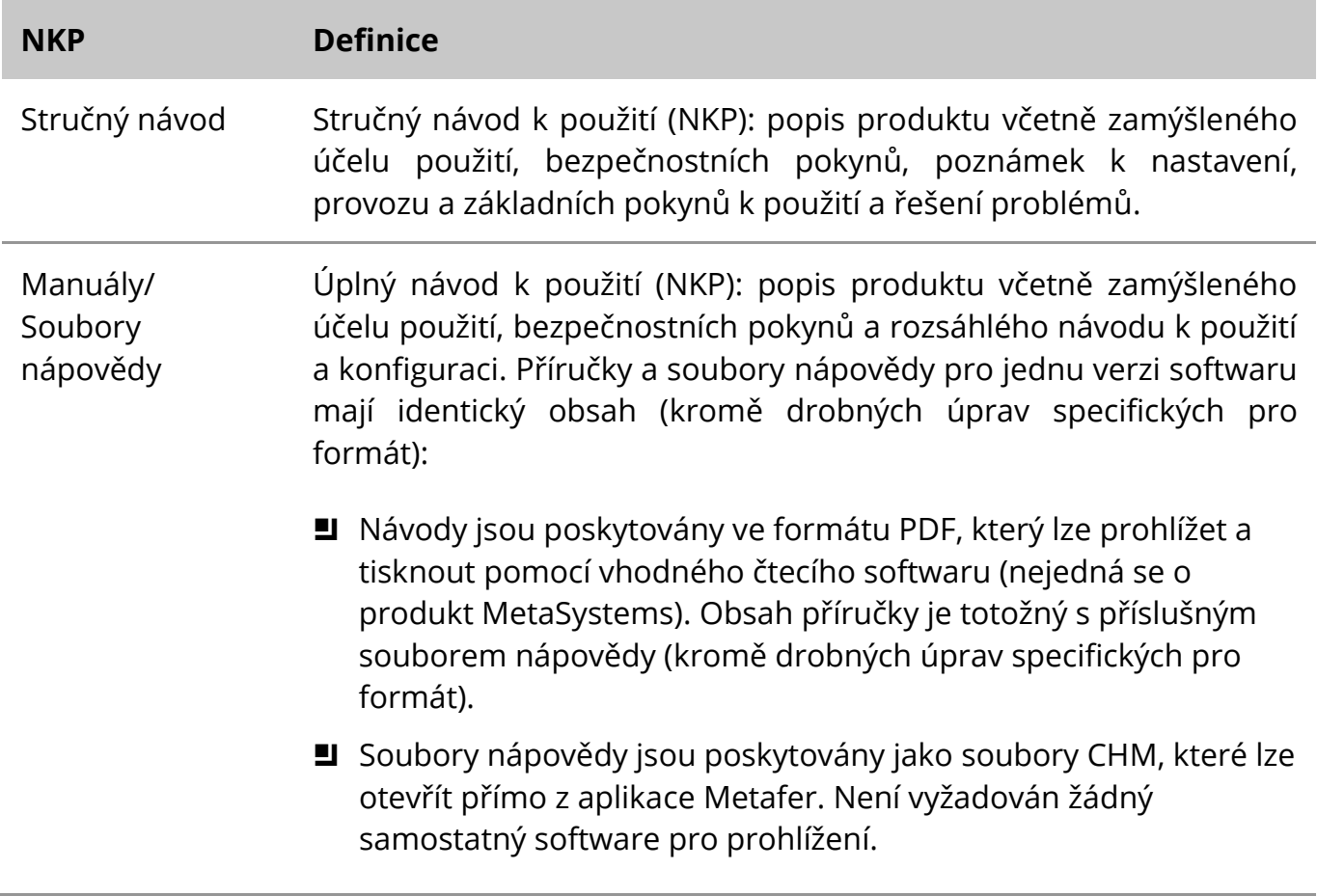

#### **Další kopie**

Další kopie Stručného návodu jsou k dispozici na internetu ve formátu PDF nebo v tištěné podobě. Pošlete prosím společnosti MetaSystems e-mailovou žádost a uveďte číslo dokumentu (*viz titulní strana*).

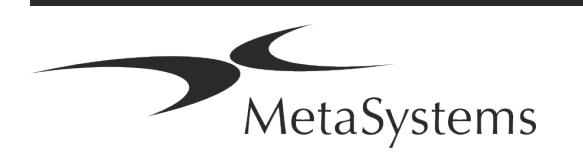

# Stránka 4 z 21 **Stručný návod | Metafer**

#### **Předpoklady o předchozích znalostech**

NKP předpokládá, že máte:

- Základní počítačovou gramotnost, včetně obecné znalosti ukládání dat, přenosu souborů a kopírování a vkládání.
- Dostatečné znalosti příslušných laboratorních technik pro interpretaci snímků generovaných softwarem MetaSystems Metafer.

#### **Jak získat další informace a podporu**

#### **Zástupci společnosti MetaSystems**

MetaSystems je mezinárodní společnost s pobočkami v Německu (ústředí), v Argentině (Buenos Aires), v Hongkongu, v Indii (Bangalore), v Itálii (Milano) a v USA (Boston). Kromě toho se MetaSystems pyšní globální sítí partnerů, která pokrývá téměř všechny regiony světa. Kontaktní údaje na místního zástupce společnosti MetaSystems naleznete na titulní straně tohoto Stručného návodu nebo na adrese *www.metasystems-international.com*.

#### **Chyby a návrhy**

Připomínky a návrhy k NKP můžete společnosti MetaSystems kdykoli zaslat v elektronické podobě k posouzení (viz níže). Společnost MetaSystems může na připomínky reagovat až po další revizi nebo aktualizaci dokumentu.

#### **Hlášení závažných událostí**

Dojde-li v souvislosti se softwarem Metafer 4.3, k jakémukoli závažnému incidentu, musí být tento incident nahlášen společnosti MetaSystems a příslušným institucím vaší země.

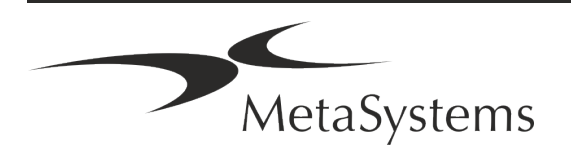

### <span id="page-6-0"></span>**3. Popis produktu**

Evropské nařízení o diagnostice in vitro (IVD) 2017/746 (IVDR) nahrazuje směrnici o diagnostice in vitro (98/79/ES) (IVDD), která byla regulačním rámcem pro výrobky po více než dvě desetiletí. Nařízení IVDR vstoupilo v platnost v květnu 2017 a pětileté přechodné období končí v květnu 2022.

V porovnání s IVDD zvyšuje IVDR laťku pro výrobky IVD, výrobce a další zúčastněné strany výrazně výše.

Nové nařízení EU o diagnostice in vitro (EU IVDR) se zásadně neliší od stávající směrnice o diagnostice in vitro (IVDD), ale přidává některé další požadavky na výrobky:

- Čtyři nové třídy prostředků A, B, C a D, které jsou spojeny se zvyšujícím se rizikem;
- Nová pravidla pro klasifikaci zařízení;
- Další požadavky, např. na dohled po uvedení na trh (PMS);
- a Systém a databáze pro identifikaci zařízení během celého jeho životního cyklu: Jedinečná identifikace zařízení (UDI).

#### **Zamýšlené užití**

Metafer je software určený k ovládání mikroskopu a příslušenství, k pořizování digitálních snímků a k pomoci obsluze při detekci, klasifikaci a počítání buněk lidského nebo jiného původu a dalších objektů v mikroskopickém vzorku.

Metafer je určen pro použití v in vitro diagnostických postupech klinických a neklinických laboratoří v souladu s jejich zavedenými postupy. Podmínky skenování a analýzy sklíček lze přizpůsobit různým vzorkům, mimo jiné včetně kultivovaných a obarvených buněk v interfázi nebo metafázi. Analytická a klinická výkonnost nebyla stanovena.

#### **Právní klasifikace v EU**

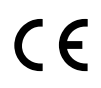

Metafer nese vlastní deklarovanou značku CE podle nařízení EU 2017/746 o diagnostických zdravotnických prostředcích in vitro (IVDR).

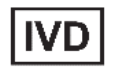

Metafer 4.3 byl klasifikován jako IVD produkt podle IVDR (2017/746).

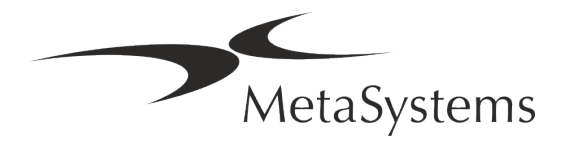

# Stránka 6 z 21 **Stručný návod | Metafer**

#### **Právní klasifikace mimo EU**

Produkty MetaSystems se používají v mnoha zemích světa. V závislosti na předpisech příslušné země nebo regionu se některé produkty nesmí používat pro klinickou diagnostiku. Další informace o předpisech platných ve vaší zemi vám poskytne náš místní zástupce. Informace o místních zástupcích společnosti MetaSystems naleznete na adrese *www.metasystems-international.com.*

#### **Ochrana licencí a řízení funkcí softwaru pomocí hardwarového klíče**

Software MetaSystems vyžaduje ke svému spuštění a provozu přítomnost hardwarových modulů ochrany proti kopírování, známých také jako "klíče" (dongle). Pokud klíč nezapojíte, software se nespustí. Klíč MetaSystems nefunguje pouze jako bezpečnostní klíč, ale také jako fyzický licenční klíč, který povoluje určité funkce softwaru MetaSystems.

- Každý klíč má samostatné sériové číslo.
- **J** V příslušném softwaru jsou k dispozici pouze funkce povolené licenčním klíčem. Všechny ostatní funkce softwaru jsou zakázány, ale lze je povolit po zakoupení příslušné licence a přeprogramování klíče.
- Software pravidelně kontroluje, zda jsou klíč a licence platné.
- a Požadované **datum platnosti aktualizace** pro Metafer 4.3 je *červen 2021* (*0621)*.

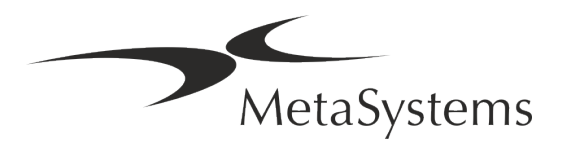

### <span id="page-8-0"></span>**4. Bezpečnostní informace**

#### **Obecná bezpečnostní opatření**

Pouze pro profesionální laboratorní použití.

*Tabulka: Obecná bezpečnostní opatření*

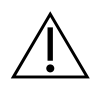

**UPOZORNĚNÍ: Napájecí zásuvka!** Počítač se softwarem Metafer 4.3 smí být připojen pouze k řádně uzemněným elektrickým zásuvkám. Přečtěte si také bezpečnostní pokyny v informacích o výrobku dodávaných se všemi elektrickými přístroji a součástmi.

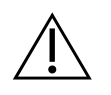

& **UPOZORNĚNÍ: Obsluhu smí provádět pouze kvalifikovaný personál!** Software smí obsluhovat pouze kvalifikovaný a vyškolený laboratorní personál.

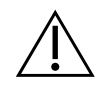

**UPOZORNĚNÍ: Motorizovaný pohon ostření!** Nebezpečí zranění osob a poškození systému! U mikroskopů s motorizovaným pohonem zaostřování nevkládejte ruku ani žádný předmět mezi stolek mikroskopu a objektivy, pokud se stolek pohybuje směrem nahoru. Stejnou pozornost je třeba věnovat i při pohybu stolku směrem dolů. V obou případech může dojít ke zranění a/nebo poškození mikroskopu. Prostudujte si bezpečnostní a provozní pokyny výrobce mikroskopu.

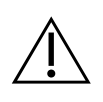

**UPOZORNĚNÍ: Riziko neúčinných bezpečnostních opatření!** Pokud se zjistí, že ochranná opatření již nejsou účinná, je nutné zařízení vyřadit z provozu a zajistit proti neúmyslnému spuštění, aby se předešlo riziku zranění. Obraťte se na společnost MetaSystems nebo jejího zástupce a nechte zařízení opravit.

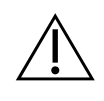

**POZOR!** Pokud je vyhledávání ukončeno z důvodu hardwarové chyby, postupujte podle pokynů v zobrazeném chybovém hlášení a zkontrolujte identitu a věrohodnost všech názvů snímků, které jsou součástí aktuální přerušené úlohy skenování.

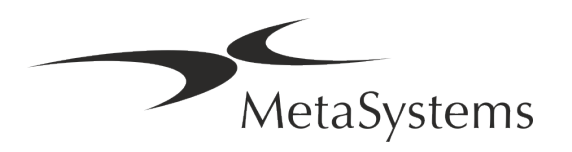

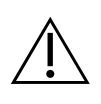

**POZOR! Pro všechny instalované hardwarové komponenty si prostudujte Laboratorní bezpečnostní pokyny a Návod k použití!** Před použitím Metaferu je nezbytné seznámit se se všemi platnými laboratorními bezpečnostními pokyny a předpisy v jejich aktuálním znění a s návody k použití (NKP) všech instalovaných hardwarových komponent. Prostudujte si návody k použití dodávané s komponentami.

#### **Ochrana osobních údajů**

Společnost MetaSystems zaručuje důvěrnost všech lékařských údajů nebo údajů týkajících se pacientů a tímto potvrzuje, že splňuje požadavky podle nařízení (EU) 2016/679 *o ochraně fyzických osob v souvislosti se zpracováním osobních údajů* (obecné nařízení o ochraně osobních údajů):

Osobní údaje budou:

- Zpracovávány zákonným, korektním a transparentním způsobem ve vztahu k subjektu údajů.
- Shromažďovány pro konkrétní, výslovně vyjádřené a legitimní účely a nejsou dále zpracovávány způsobem, který je s těmito účely neslučitelný.
- Přiměřené, relevantní a omezené na to, co je nezbytné vzhledem k účelům, pro které jsou zpracovávány.
- Uchovávány ve formě, která umožňuje identifikaci subjektů údajů po dobu ne delší, než je nezbytné pro účely, pro které jsou osobní údaje zpracovávány.
- Zpracovávány způsobem, který zajišťuje náležité zabezpečení osobních údajů, včetně ochrany před neoprávněným nebo protiprávním zpracováním a před náhodnou ztrátou, zničením nebo poškozením, a to za použití vhodných technických nebo organizačních opatření.

Máte-li jakékoli dotazy týkající se prohlášení společnosti MetaSystems o zásadách ochrany osobních údajů, obraťte se na společnost MetaSystems.

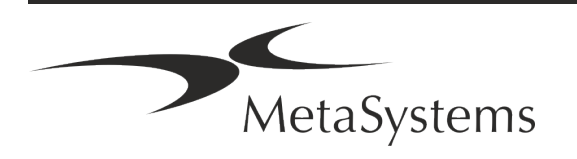

#### **Kybernetická bezpečnost**

#### **Podporovaný operační systém**

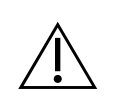

**POZOR!** Metafer 4.3 byl vyvinut a testován výhradně pro použití s operačním systémem Windows™ 10/64-bit a Windows™ 11/64-bit.

Společnost Microsoft™ ukončila podporu všech verzí operačního systému předcházejících Windows™ 10. Tyto verze již nedostávají aktualizace a bezpečnostní záplaty a jsou vysoce zranitelné vůči kybernetickým bezpečnostním hrozbám. Výslovně doporučujeme spouštět náš software pouze na počítačích se systémem Windows™ 10/64bit.

Ačkoli náš software může být technicky možné spustit i na starších operačních systémech (například Windows™ 7), je to pouze na vaše vlastní riziko. Společnost MetaSystems nenese žádnou odpovědnost za chyby vzniklé v důsledku použití neschválených operačních systémů.

#### **Uživatelský přístup**

Společnost MetaSystems nabízí různé úrovně režimů přihlašování uživatelů. V závislosti na bezpečnostní politice instituce, ve které je software Metafer nainstalován, lze zvolit režimy přístupu uživatelů od nízké po vysokou úroveň zabezpečení. Podrobnosti o režimech přihlášení naleznete v nápovědě nebo příručce k produktu.

#### **Místní režim**

Pokud síťové zdroje, na kterých jsou umístěna data případu nebo sdílená konfigurační složka, nejsou (dočasně) přístupné, lze software Metafer 4.3 provozovat v "místním nouzovém režimu". Tento režim umožňuje pokračovat v práci s daty uloženými v místním počítači. Po obnovení normálního provozního režimu lze data ručně přenést do preferovaného úložiště.

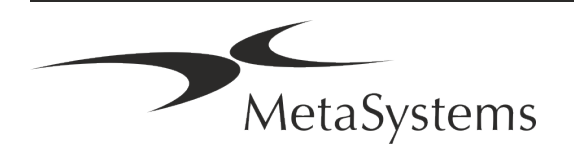

#### **Hardware**

#### **Požadavky na hardware**

*Tabulka: Minimální hardwarové požadavky na počítačs Metafer 4.3*

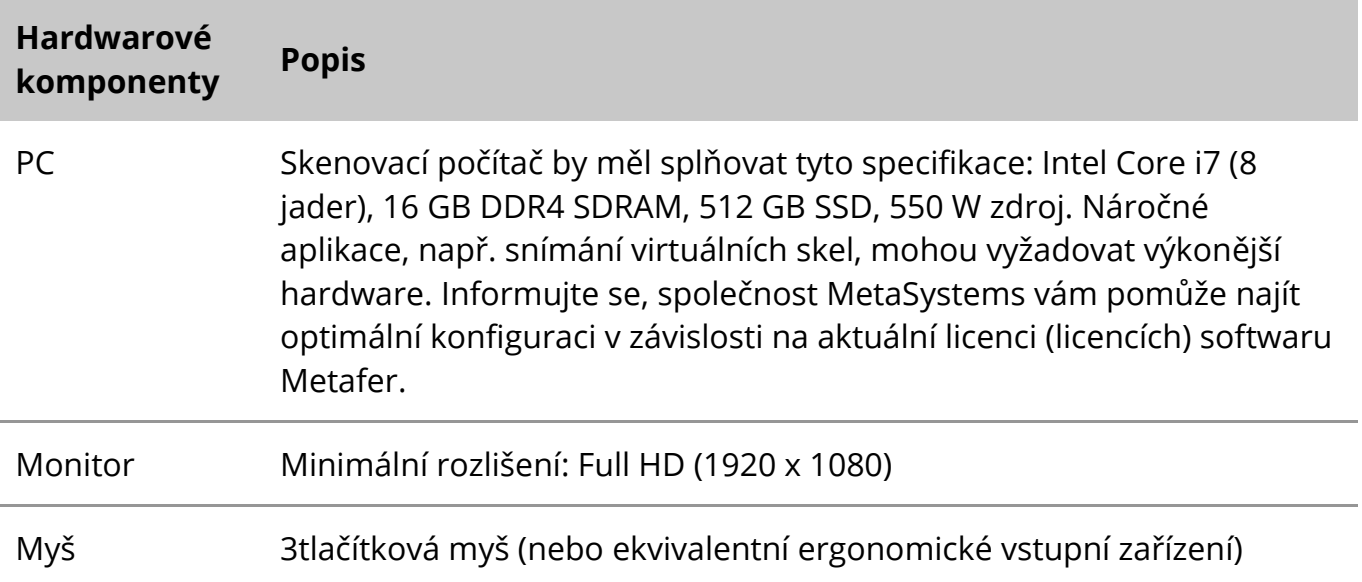

#### **Podporované standardní hardwarové komponenty**

Software Metafer může ovládat vybrané standardní hardwarové komponenty.

Typické konfigurace pracovních stanic Metafer se liší hardwarovým nastavením:

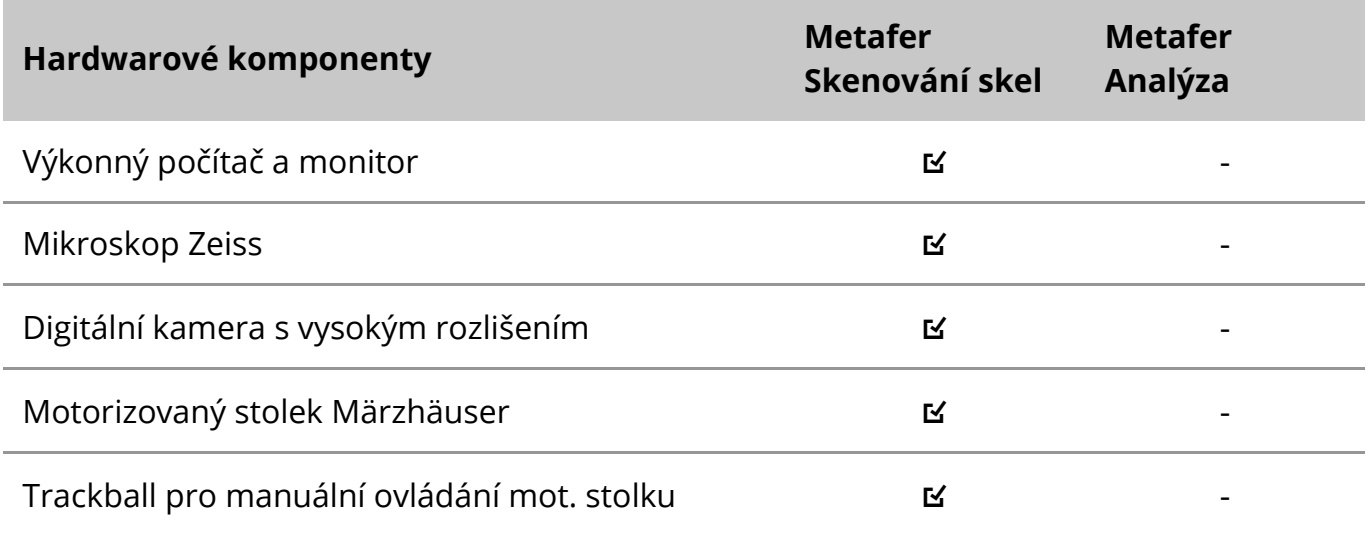

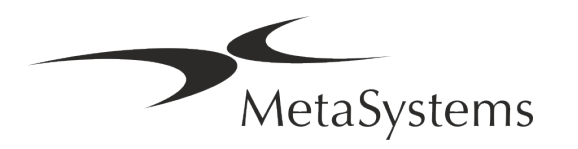

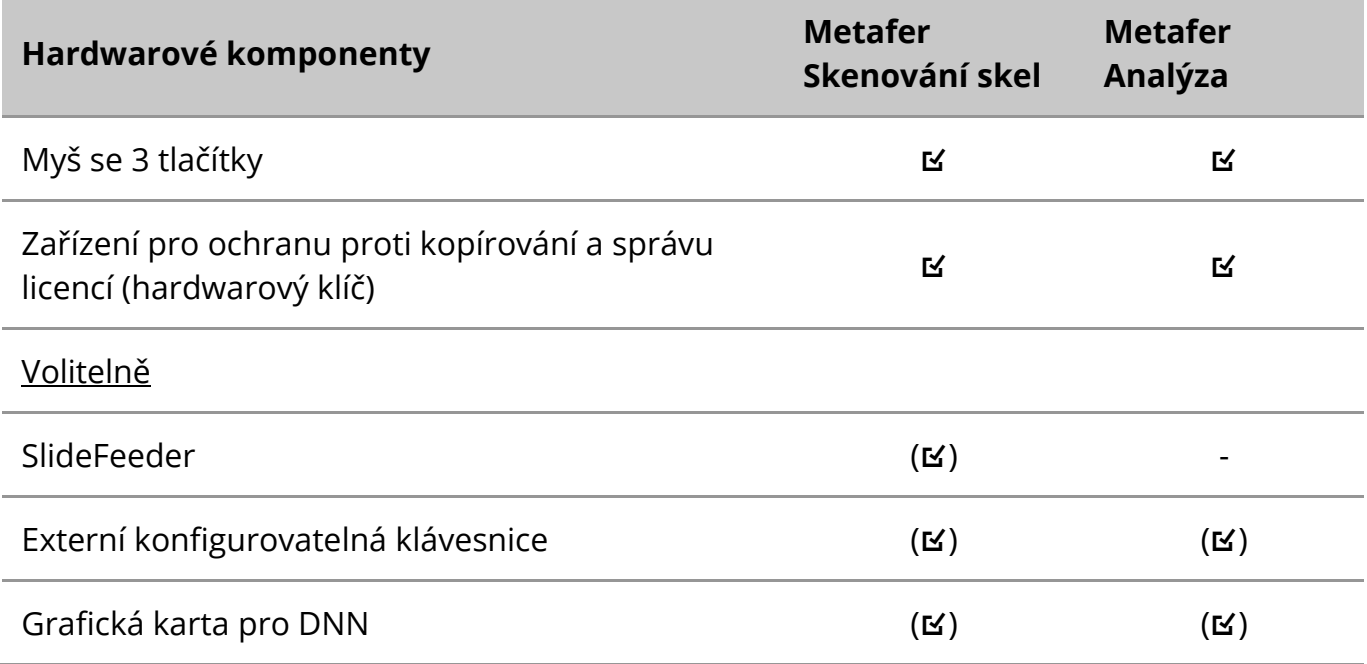

#### **Podporované modely mikroskopů**

Mikroskopy nejsou součástí systémů MetaSystems. Kamera a mikroskop musí být propojeny pomocí adaptéru *C-mount* pro CCD kamery (není součástí dodávky). Podrobnosti vám sdělí zástupce dodavatele vašeho mikroskopu. Software MetaSystems podporuje řadu motorizovaných mikroskopů. Vhodné ovládací kabely jsou k dispozici u výrobců mikroskopů (nejsou součástí dodávky).

Metafer podporuje několik modelů mikroskopů. Doporučenou volbou je Zeiss Axio Imager Z2 díky vysoce přesnému pohonu ostření s podporou "heavy duty" pro motorizované skenovací stolky.

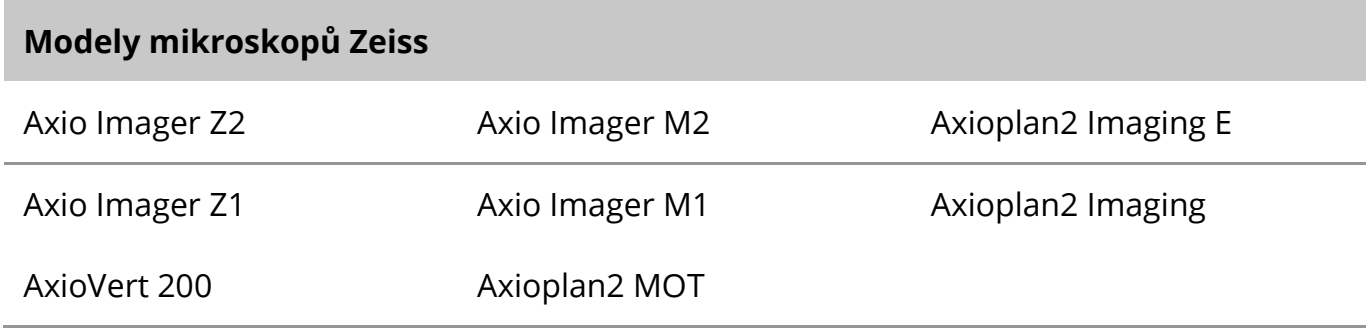

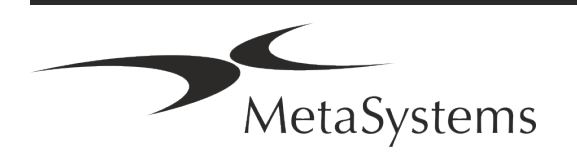

# Stránka 12 z 21 **Stručný návod | Metafer**

#### **Podporované modely kamer**

Metafer podporuje několik modelů kamer. Kamery nejsou součástí softwarového balíčku Metafer a je nutné je objednat zvlášť.

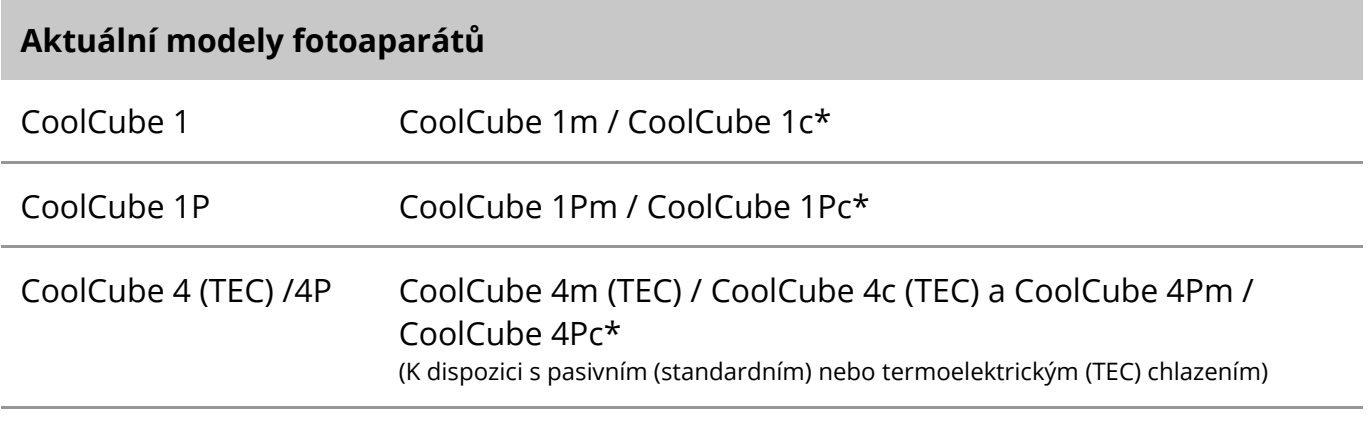

\* m: černobílá verze / c: barevná verze (s maskou Bayerova RGB filtru).

Metafer podporuje také některé starší modely analogových a digitálních kamer. Podrobnosti naleznete v nápovědě / příručce Metafer ([ $\Box$ i]).

#### **Další podporované hardwarové komponenty**

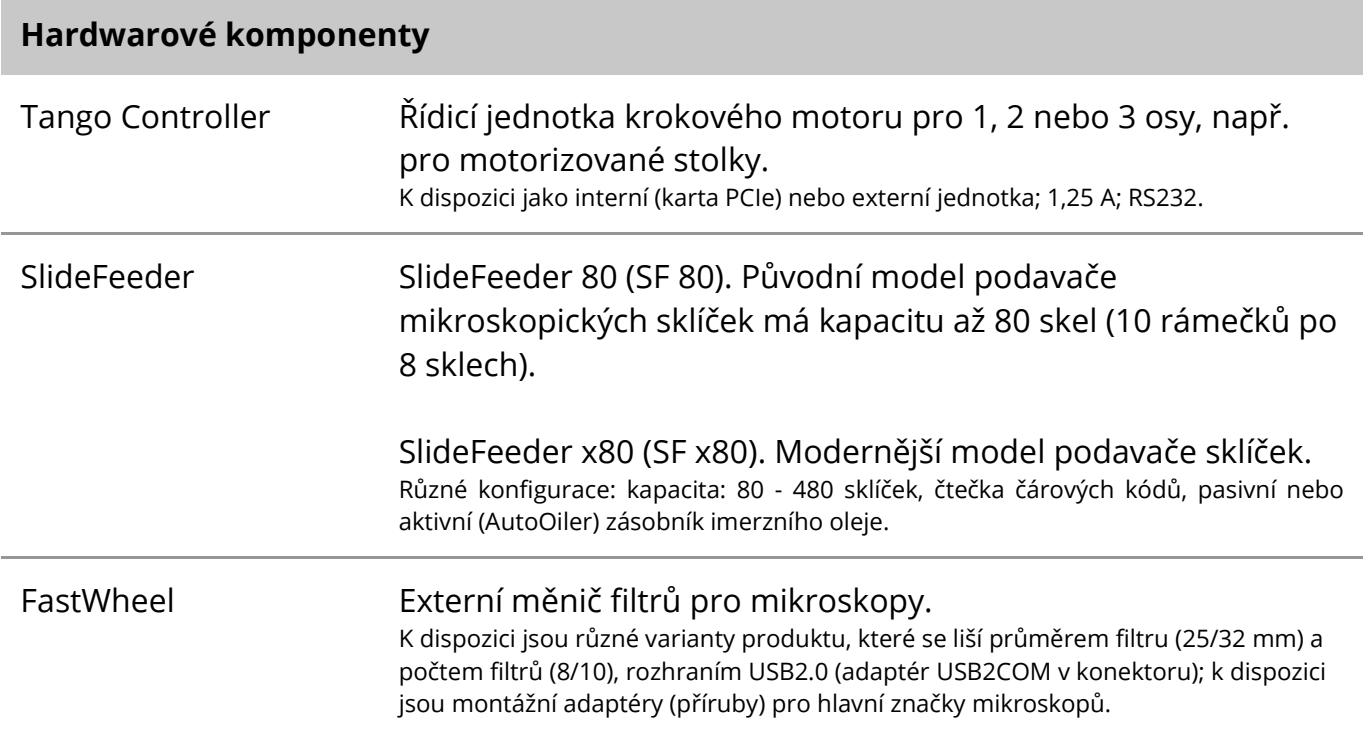

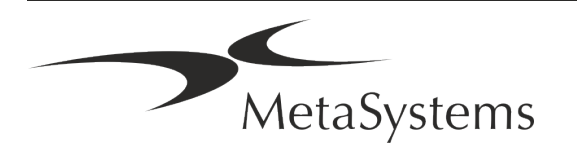

#### **Hardwarové komponenty**

AutoOiler Softwarově řízený dávkovač imerzního oleje.

Další podrobnosti a adresy výrobců hardwarových komponent naleznete v nápovědě / příručce Metafer 4.3 ([ii]).

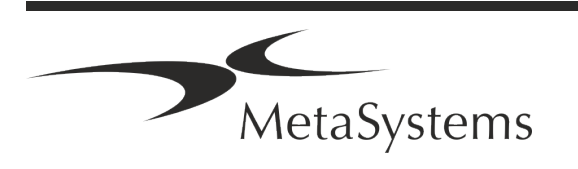

## Stránka 14 z 21 **Stručný návod | Metafer**

### <span id="page-15-0"></span>**5. Požadavky na instalaci**

#### **Požadavky na pracovní prostor**

- a **Příprava pracovních prostorů**  ujistěte se, že je místo instalace čisté a prázdné a že jsou odstraněny všechny objekty, které nejsou potřebné pro sestavení zařízení MetaSystems.
- a **Zajistěte napájecí zdroj**  pro každý počítač zajistěte zásuvku CEE 7/4 (*Schuko)* s napětím 100 V-240 V, 50-60 Hz nebo příslušný adaptér.
- a **Ujistěte se, že máte dostatek místa**  doporučená velikost pracovní plochy pro počítačové pracoviště je 90 x 70 cm (š x h). Pokud je pracovní stanice kombinována s mikroskopem, neměla by být dostupná pracovní plocha menší než 130 x 80 cm (š x h). Dodržujte také platné národní předpisy pro pracoviště s obrazovými datya normu EN ISO 9241-1.
- **Informujte nás o svém stávajícím mikroskopu (mikroskopech)** pokud se má s přístrojem Metafer používat stávající mikroskop, uveďte před instalací některé podrobnosti: (i) značku a model mikroskopu, (ii) zařízení zdroje světla, (iii) objektivy, (iv) adapter pro kameru a (v) případně dostupné fluorescenční filtry.
- a **Požadavky na infrastrukturu IT**  pomocí aplikace Metafer budete generovat některé obrázky a data případů. Ujistěte se, že je na vašem datovém serveru k dispozici dostatek úložného prostoru. Podle vašeho odhadovaného týdenního/měsíčního pracovního zatížení doporučujeme specifikovat požadavky na úložný prostor na serveru. Konzultujte s vaším IT oddělením.
- **E Správa dat** data jsou indexována automaticky pomocí softwaru NeonServer, který běží jako služba systému Windows.

U všech instalací, s výjimkou samostatného počítače, by měl být NeonServer nainstalován na samostatném počítači s nejméně 4 jádry, 16 GB RAM a 100 GB místa na disku. Dedikovaný serverový hardware není nutný, ale doporučuje se. Počítačová síť by měla umožňovat rychlý přenos dat (1 Gb/nízká latence).

Podrobnější informace naleznete v těchto dokumentech: *Požadavky na instalaci MetaSystems* a *Podporovaný operační systém pro zařízení MetaSystems* v jejich aktuální verzi. Obraťte se prosím na společnost MetaSystems.

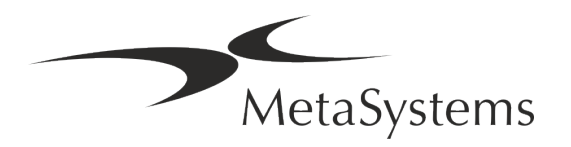

### <span id="page-16-0"></span>**6. Instalace**

- a **Stanovte "superuživatele"**  určete jednu nebo dvě osoby z řad uživatelů, které jsou odpovědné za systémy a jsou k dispozici jako naše kontaktní osoby. Tyto osoby by měly mít možnost koordinovat a sdělovat požadavky a přání uživatelů a činit dočasná rozhodnutí týkající se konfigurace systému.
- **E Zajistěte IT podporu** zajistěte, aby pracovníci IT byli k dispozici po celou dobu instalace a mohli rychle reagovat na případné problémy související s infrastrukturou IT.
- a **Poskytněte dočasně administrátorský účet**  během instalační fáze potřebují naši zaměstnanci dočasný administrátorský přístup. Tento přístup lze po instalaci deaktivovat a slouží k provedení nezbytných instalací a k testování interoperability systémů.
- a **Instalace a školení personálem MetaSystems**  nabízíme instalaci a školení laboratorního personálu jako službu.

Jsme si vědomi toho, že instalace a školení mohou tak či onak narušit každodenní pracovní činnost vaší laboratoře. Proto doporučujeme provést vhodná opatření, která umožní vašim pracovníkům účastnit se školení. Společně můžeme předem sestavit plán školení, který se bude zabývat obecnými i konkrétuími požadavky na školení každého uživatele softwaru Metafer.

- **E** Poskytněte vhodné vzorky v ideálním případě použijeme vaše vlastní vzorky, abychom vytvořili tréninkové případy co nejpodobnější vaší běžné práci. To také umožní přizpůsobit parametry softwaru tak, aby bylo dosaženo dobrých výsledků.
- a **Rozsah školení Metafer**  stručně řečeno, školení pokrývá:
	- s **Spuštění a ukončení systému Metafer / přihlášení uživatele**.
	- **J Nastavení** datové složky, cesty, nastavení zabezpečení, skupiny uživatelů, hlášení.
	- **E** Navigace vytvoření případu, import dat případu.
	- s **Případy**  zobrazení, vyhledávání, filtrování, třídění a seskupování případů.
	- s **Případy**  přejmenování, odstranění do "koše" a obnovení z "koše"
	- s **Karta případu**  zadávání dat, přizpůsobení karet případů
	- **E** Struktura případu hierarchické úrovně: případ, skeny, buňky, kultura, sklíčko, oblast;

data na každé hierarchické úrovni.

,<br>MetaSystems

# Stránka 16 z 21 **Stručný návod | Metafer**

- **Historie případu**
- **El Buňky** seznam buněk, galerie buněk a kombinovaný karyogram
- s **Pracovní postupy**  manuální / automatický (spouštěný/podmíněný) pracovní postup
- s **Reporty**  tisk reportů, různé typy reportů, přizpůsobení reportů
- s **Problémy**  řešení problémů a hlášení neřešitelných problémů (XReports)
- s **Získat pomoci**  vyhledávání zkratek, otevření / navigace / vyhledávání v souboru nápovědy
- a **Dokumentace ze školení a instalace**  pro vaši i naši informaci vás po ukončení školení požádáme o podepsání zprávy o instalaci / servisu, která dokumentuje proškolené funkce softwaru (*Zpráva o instalaci / servisu systému*). Stejný protokol slouží také k případnému zdokumentování servisních / údržbových prací.
- a **Zálohování instalací softwaru**  software MetaSystems je vybaven zabudovanými funkcemi pro vytváření záloh aktuální instalace softwaru. Zálohy se ukládají (*a)* lokálně na počítači, na kterém je spuštěn Metafer, (*b)* na síťovém prostředku, který si volí zákazník a (*c)* ve společnosti MetaSystems. Posledně jmenovaná záložní kopie nám pomáhá vyhledat podrobnosti konfigurace, i když není možné využít vzdálenou podporu.

Instalaci softwaru lze obnovit ze záloh.

#### a **Používání systému Metafer** - viz:

- **J** Metafer 4.3 Příručka / Nápověda pro podrobné informace o funkcích programu Metafer pro skenování a zobrazování snímků.
- Neon 1.3 Příručka / Nápověda pro podrobný popis správy případů, správy dat a možností hlášení.

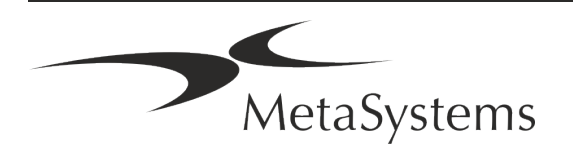

### <span id="page-18-0"></span>**7. Po instalaci**

a **Umožněte nám vzdálenou podporu** - pro rychlou a profesionální online podporu nabízíme softwarový nástroj pro vzdálenou podporu TeamViewer (označený jako "MetaSystemsQS"). Upozorňujeme, že vzdálená podpora od společnosti MetaSystems vyžaduje podepsaný formulář Smlouvy o vzdálené podpoře, který je k dispozici na vyžádání (*Remote Support Agreement*).

*TeamViewer je vysoce bezpečné řešení vzdálené údržby využívající plně šifrované datové kanály. Ve své nejnovější verzi obsahuje šifrování založené na výměně soukromého/veřejného klíče 2048 RSA a 256bitovém šifrování relace AES. Tato technologie je založena na stejných standardech jako https/SSL a splňuje dnešní standardy zabezpečení. Výměna klíčů také zaručuje plnou ochranu dat mezi klienty. Přístup zvenčí vyžaduje token relace, který se generuje při spuštění modulu QuickSupport. Tento token je platný pouze během jedné relace; bez něj není možné k zařízení přistupovat zvenčí. Nespouštějte modul vzdáleného přístupu, pokud vás o to nepožádá pracovník společnosti MetaSystems. Nástroj si můžete stáhnout z webových stránek společnosti MetaSystems:* 

*1. Přejděte dolů na položku Support a klikněte na položku Online Support Tool; stahování se spustí automaticky.* 

*2. Dvakrát klikněte na soubor TeamViewerQS.exe a nainstalujte jej. Postupujte podle pokynů na obrazovce.*

#### a **Ujistěte se, že vaše zařízení je/jsou chráněna proti malwaru a virům** -

doporučujeme instalaci a údržbu antivirového softwaru prostřednictvím vašeho IT oddělení. Měli byste také přijmout veškerá nezbytná opatření k ochraně zařízení a vaší sítě před škodlivými vlivy (např. síťovou bránou firewall). Upozorňujeme, že výše uvedená opatření jsou součástí údržby sítě na místě a že společnost MetaSystems nenese žádnou odpovědnost za škody nebo ztrátu dat způsobené nedostatečným ochranným opatřením.

**E** Aktualizace softwaru, Oprava chyb softwaru - navzdory našemu důkladnému testování mohou některé chyby softwaru zůstat neodhaleny až do prvního vydání verze softwaru - Známé softwarové chyby se snažíme opravovat.

Za tímto účelem vydáváme drobné aktualizace softwaru, označené třetí částí čísla verze (např. 4.3.0 -> 4.3.1).

Závažné problémy ohrožující správné fungování Metaferu je třeba nahlásit notifikované osobě a příslušným orgánům spolu s plánem nápravných opatření. V tomto případě budete informováni

**■ Dbejte na pravidelné aktualizace ovladačů a softwaru důležitého z hlediska bezpečnosti** - důrazně doporučujeme pravidelně aktualizovat počítače a udržovat ovladače a operační systém (OS) aktuální. Pokud se dozvíme o opravách operačního systému, které mohou ohrozit zamýšlený provoz našeho softwaru, budeme vás informovat a doporučíme vám nápravná opatření.

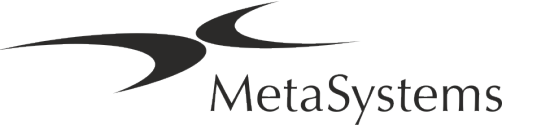

# Stránka 18 z 21 **Stručný návod | Metafer**

**E Plány servisu a údržby** - Metafer 4.3 nevyžaduje údržbu v pevně stanovených intervalech.

Společnost MetaSystems a její distribuční partneři nabízejí servisní a údržbové plány, které zahrnují instalaci drobných aktualizací softwaru a/nebo preventivní údržbu podporovaných standardních hardwarových komponent (kamery, mikroskopy atd.). Informujte se prosím.

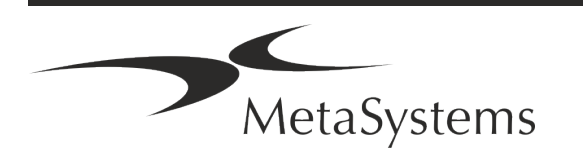

### <span id="page-20-0"></span>**8. Řešení problémů**

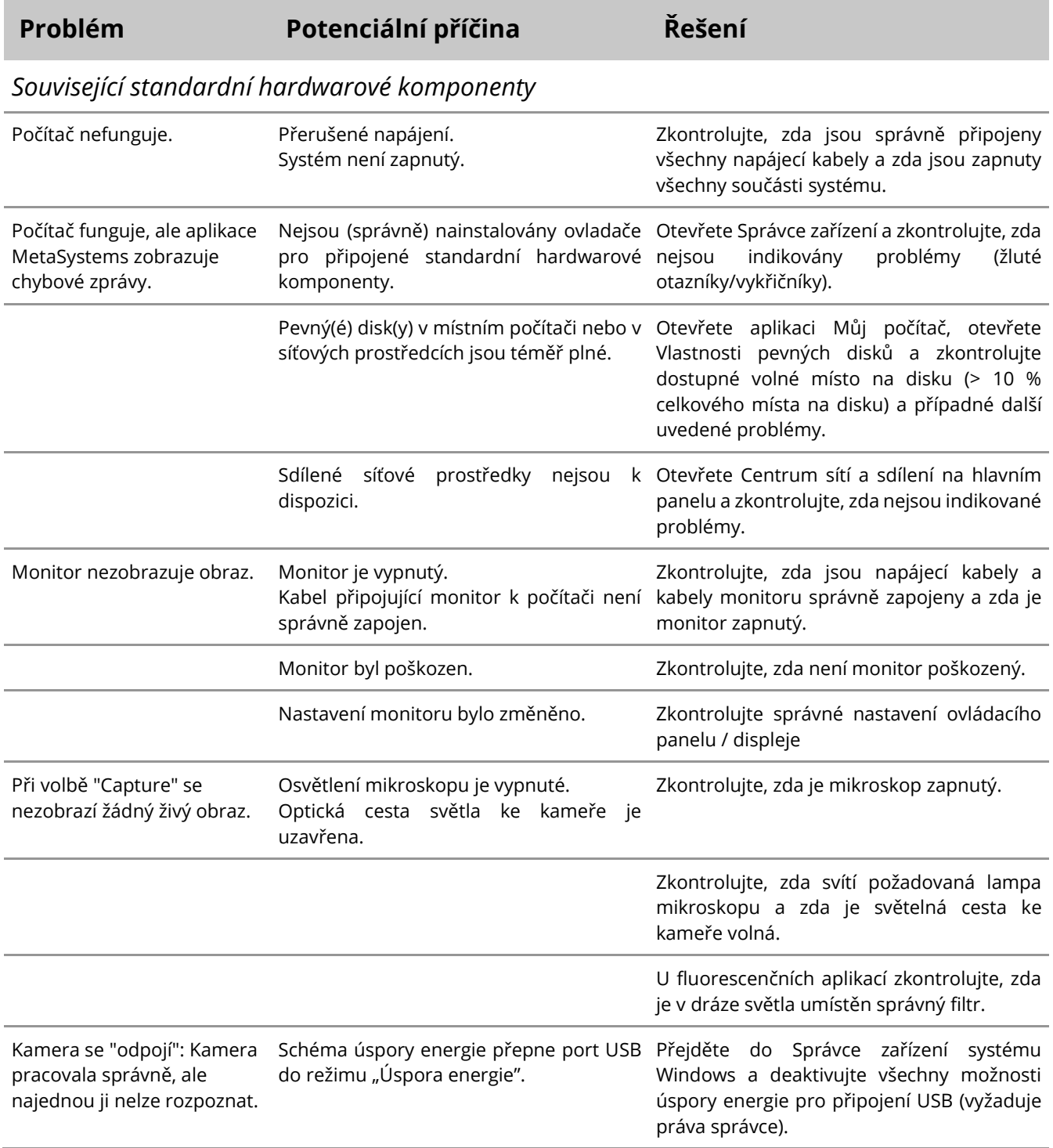

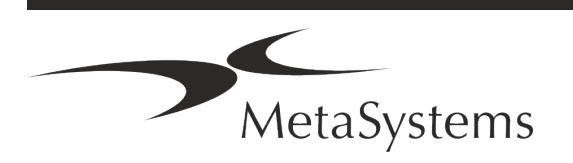

### Stránka 20 z 21 **Stručný návod | Metafer**

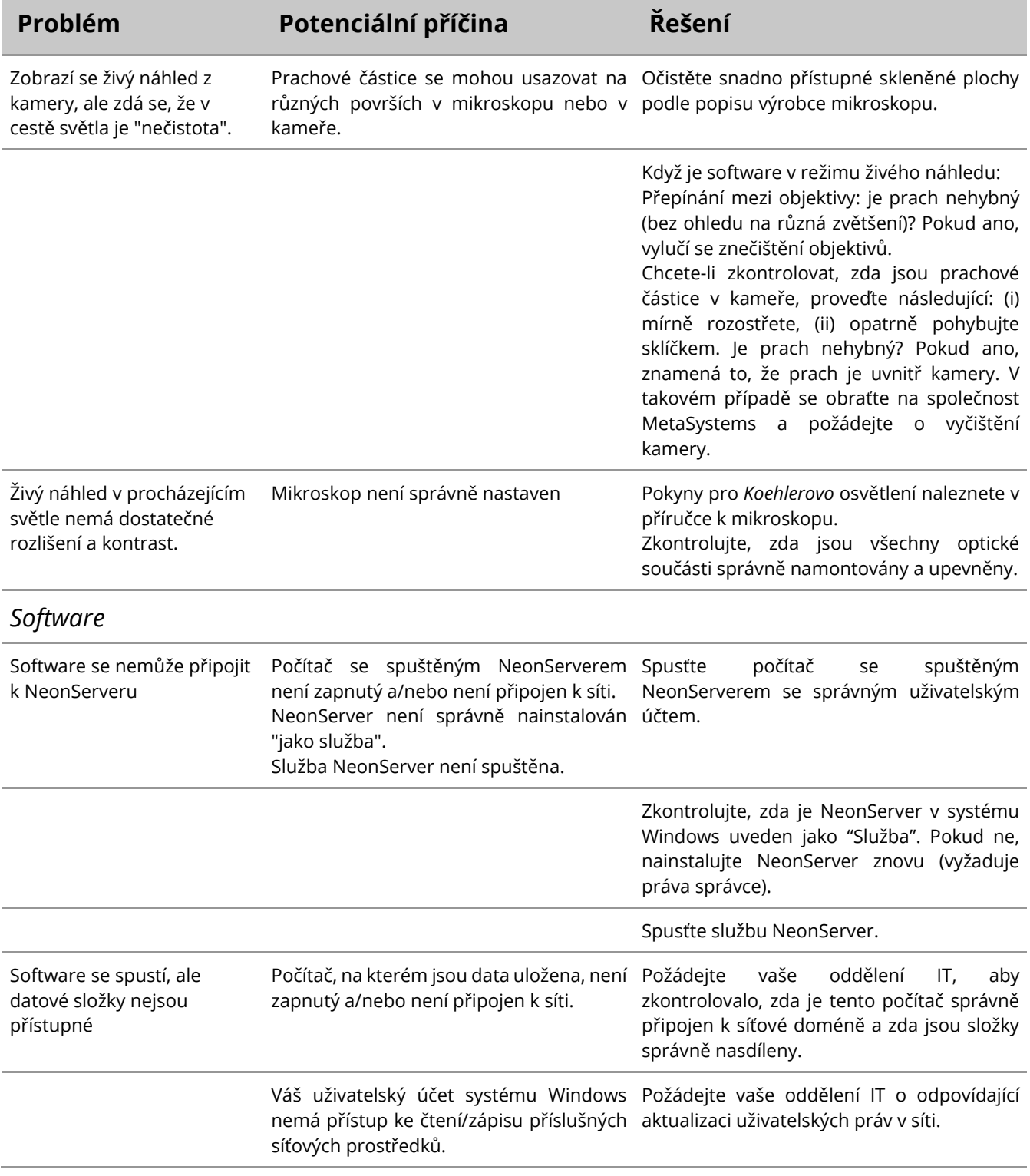

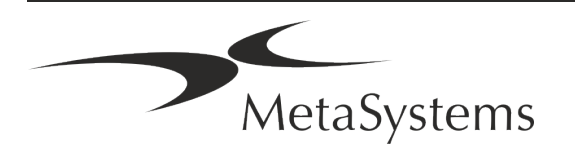

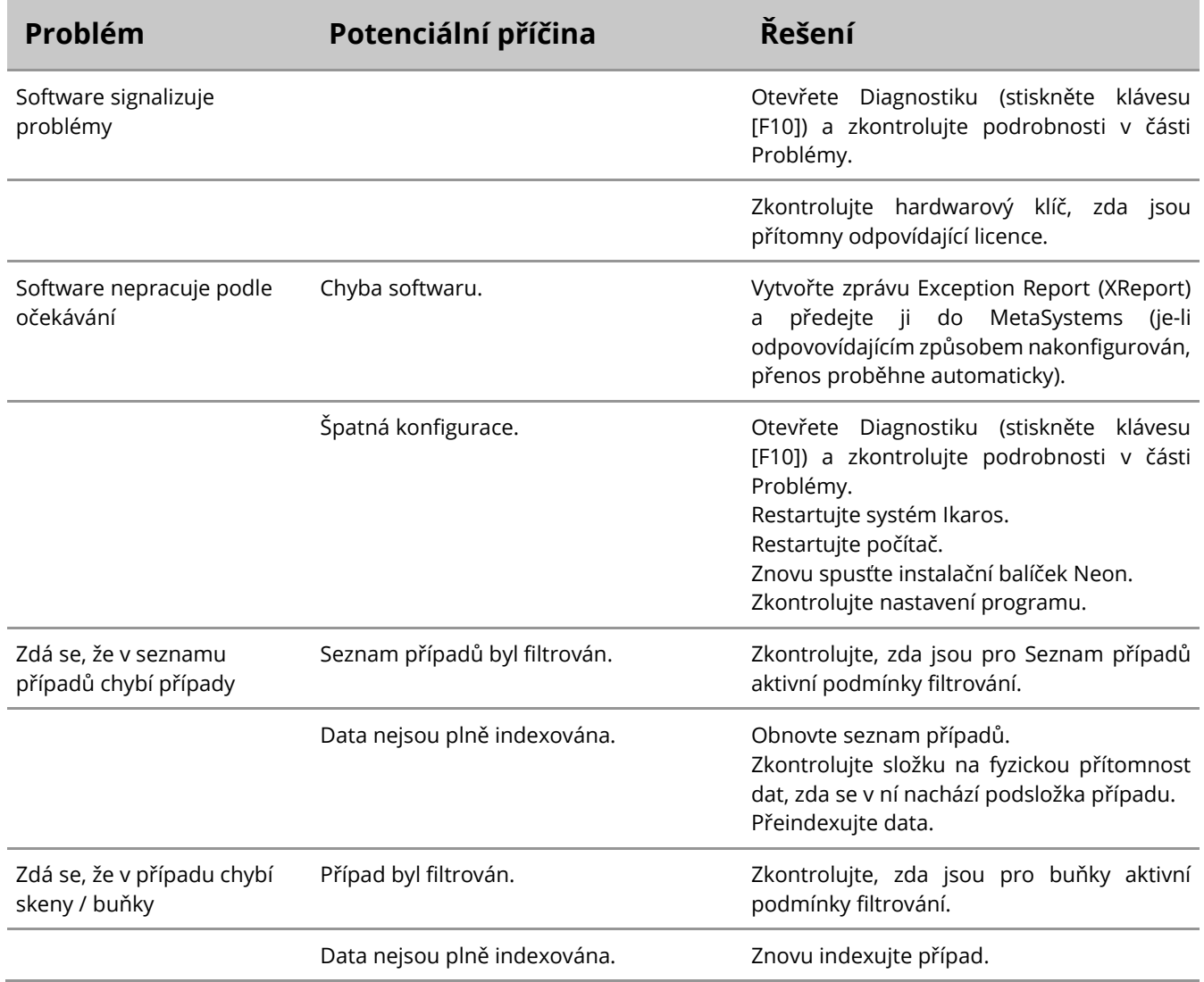

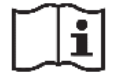

Pokud zde váš problém není uveden, nahlédněte do příruček a příslušného souboru nápovědy a teprve poté se obraťte na místního distribučního partnera společnosti MetaSystems.

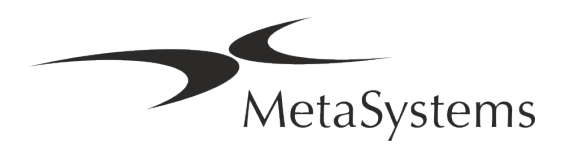